- 1. Go to jobs.wcu.edu.
- 2. Select Log In from the menu on the left.

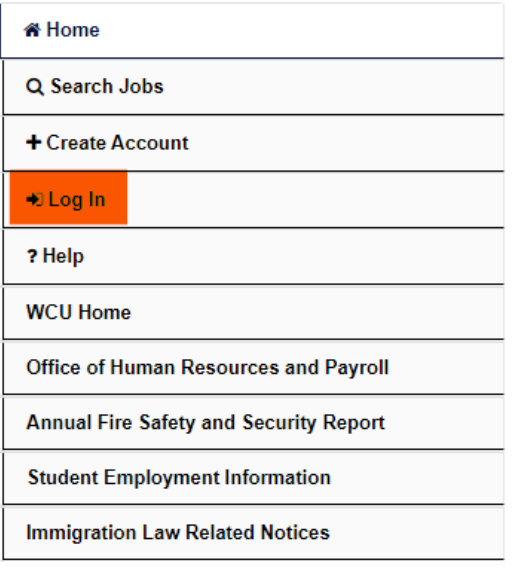

3. Select Current Employee and Student Login.

**Current Employee and Student Log In** 

- 4. Login with your WCU credentials (the same that you use to log into your e-mail).
- 5. On the left side of the screen, click on Search Student Jobs.

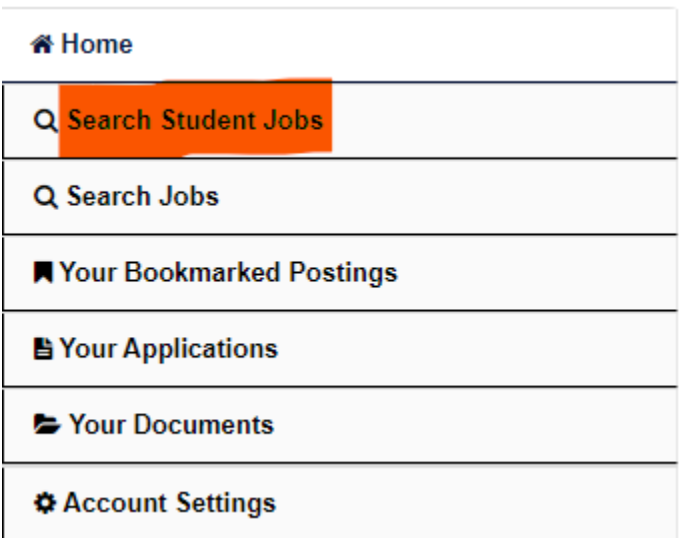

6. In the middle of the screen, select Writing & Learning Commons and Writing and Learning Commons and click Search. Department

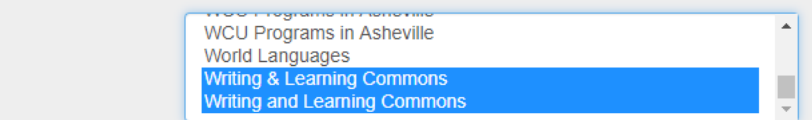

7. Select the position you'd like to apply for.